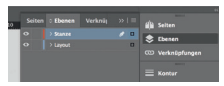

*Lege zwei Ebenen mit InDesign an (Stanze und Layout): › In Ebene "Stanze" legst du unsere Druckvorlage (Ebene ausblenden, sobald du das Druck-PDF erstellst) › In Ebene "Layout" erstellst du dein* 

Datenformat *Design Endformat plus 2 mm Beschnitt umlaufend (entfällt bei der Weiterverarbeitung)*

Offenes Endformat *Format geschnitten und gestanzt*

 $\blacktriangleleft$  Sicherheitsabstand *Offenes Endformat plus 3 mm S icherheitsabstand nach innen*

*78 mm*

*74 mm*

## *56 mm 52 mm*